# **CUAC FAQ: What is the difference between consult and blind transfers and why do blind transfers sometimes fail?**

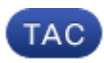

**Document ID: 116322**

Contributed by Nilabja Chattopadhyay, Cisco TAC Engineer. Aug 12, 2013

#### **Contents**

**Introduction What is the Difference Between Consult and Blind Transfers? Why do Blind Transfers Sometimes Fail?**

## **Introduction**

This document describes the difference between consult and blind transfers in Cisco Unified Attendant Consoles (CUAC) and why blind transfers sometimes fail.

#### **What is the Difference Between Consult and Blind Transfers?**

The difference between blind and consult transfers is that, with a consult transfer, the operator phone initiates the transfer. With blind transfers, the Computer Telephony Integration (CTI) port (service device) initiates the transfer.

### **Why do Blind Transfers Sometimes Fail?**

Because of the differences previously mentioned, when a blind transfer is attempted the Calling Party number shows the *CTI port extension*; however, the expected result is that the Calling Party number shows the *Operator Directory Number* (DN). In addition, the Calling Party hears Music On Hold (MOH) instead of a ringback, and the transfer does not complete. In order to fix these issues, refer to the *REGEDIT* entry from the operator PC, and complete these steps:

1. Navigate to *Start > Run*, enter *REGEDIT* into the Run window, and click *OK*:

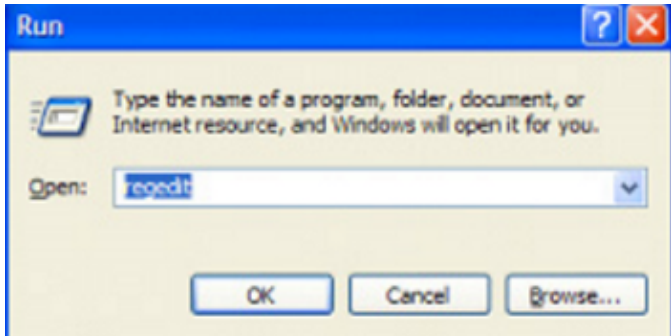

2. Navigate to these registry keys:

- *HKLM > Software > Arc Solutions > Call Connect > Operator > Defaults* (32 Bit Client ♦ PC)
- *HKLM > Software > Wow6432Node > Arc Solutions >Call Connect > Operator > Defaults* ♦ (64 Bit Client PC)

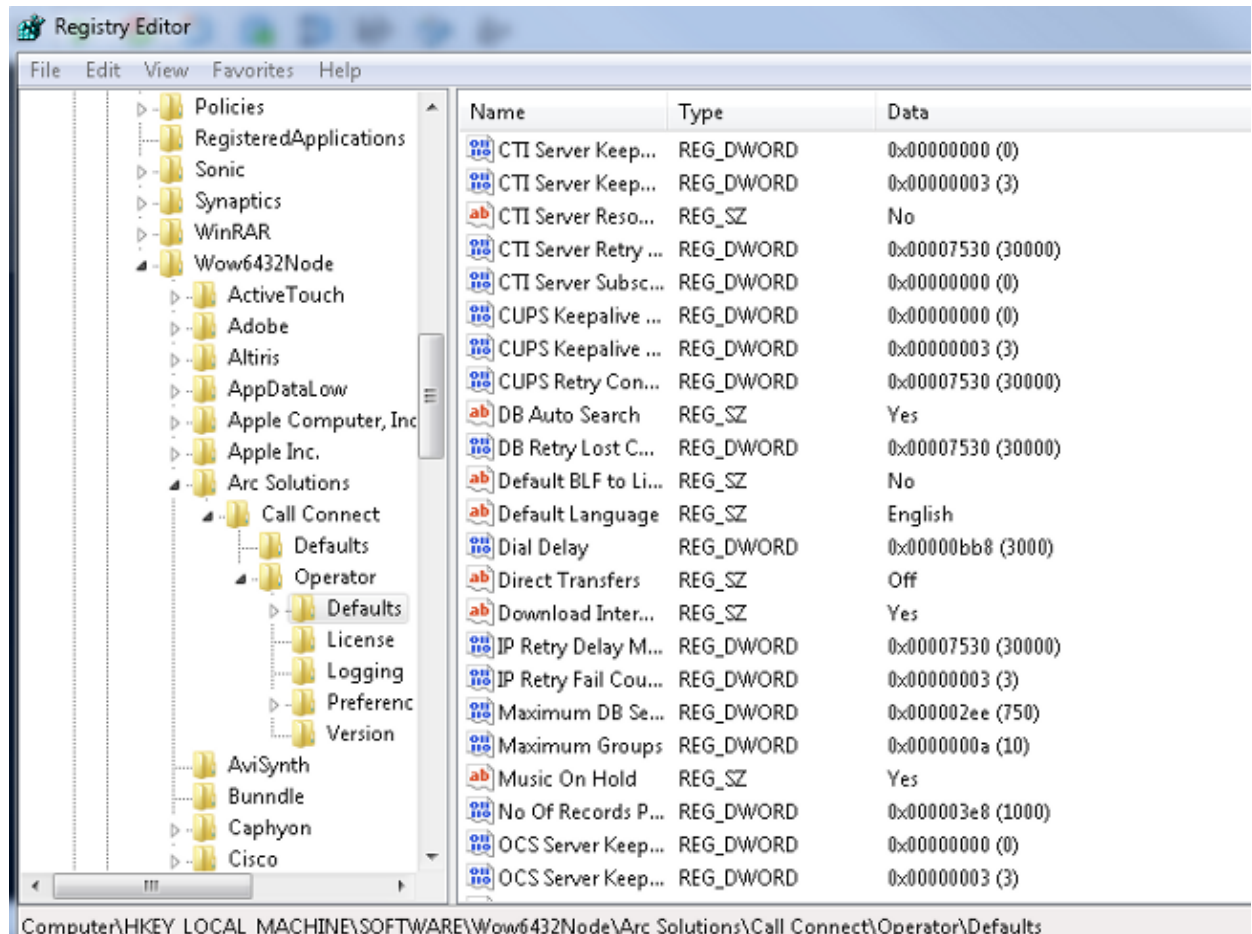

3. Change the Direct Transfers value based on your requirement:

- ♦ *All*: Direct transfers are enabled for all transfer types.
- ◆ *Off* (default): Direct transfers are disabled. The Service Queue is used (CTI port initiates the transfer).
- *Internal*: This enables Direct transfers to internal numbers from the operator phone, and ♦ external numbers from the CTI port.
- *External*: This enables Direct transfers to external numbers from the operator phone, and ♦ internal numbers from the CTI port.
- 4. Close the registries, log out from the CUAC Client, and log back in.

Updated: Aug 12, 2013 Document ID: 116322